## **CV50 Firmware Update Guide**:

(CV50固件更新指南)

## **CV50-MASTER TF Card Firmware Update Guide:**

(CV50-MASTER TF卡固件更新指南)

1. Prepare a TF card whose capacity is larger than the firmware size, for example, an 8GB TF card.

(准备一张TF卡, TF卡容量大于固件大小, 比如8G TF卡)

- 2. Place the firmware to be updated (CV50-MASTER-Release\_V3\_0\_0.bin) in the TF card. (将需要更新的固件(CV50-MASTER-Release\_V3\_0\_0.bin)放到TF卡中)
- 3. Insert the TF card into the slot.

(将TF卡插⼊卡槽内。)

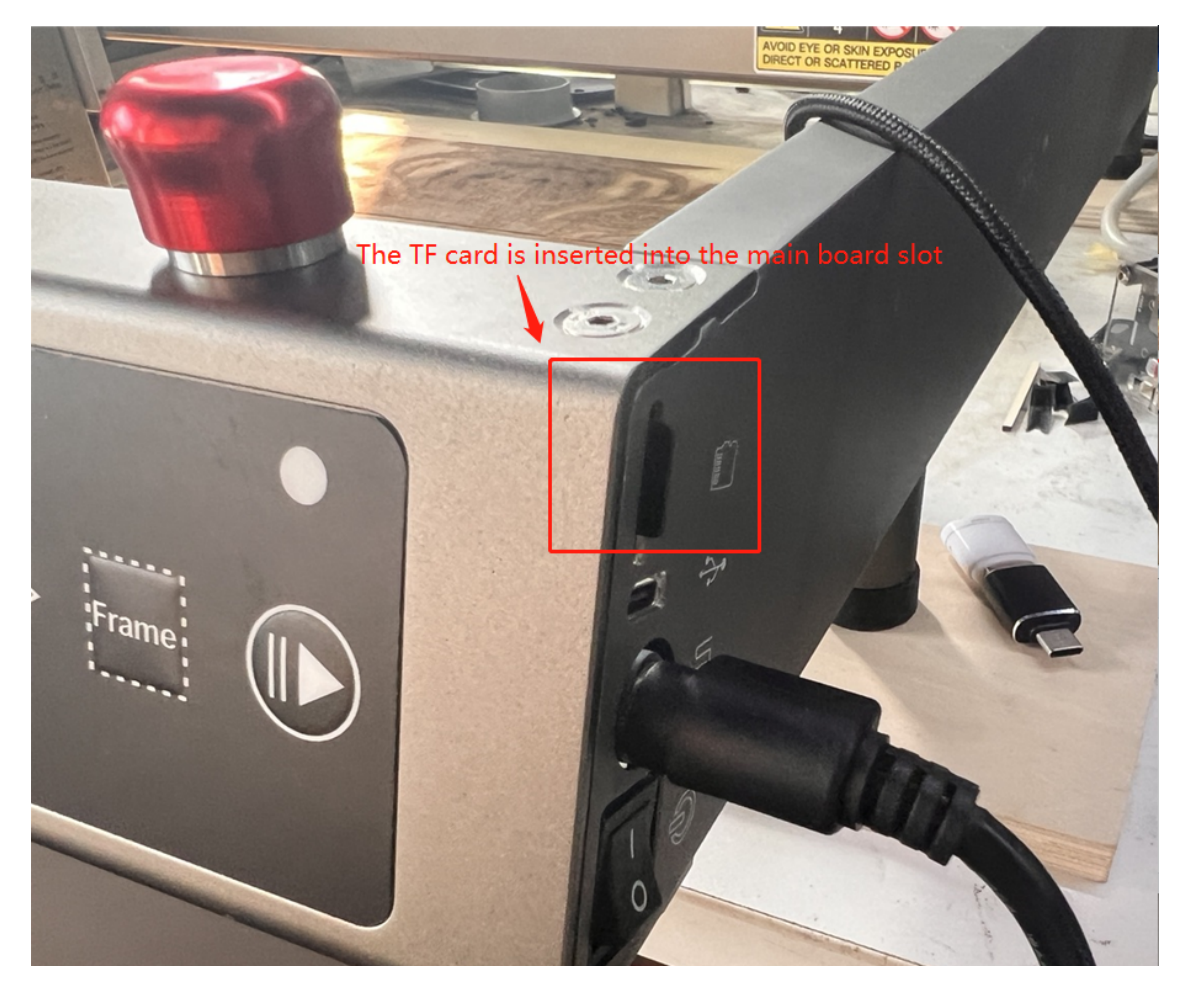

4. Restart the device.

(重启设备)

5. Wait about 3 to 5 seconds. If the device beeps, the update is in progress.

(等待3-5秒左右后, 设备发出嘀 嘀 嘀声, 说明正在更新, 嘀 嘀 嘀声结束, 更新完成)

attention:(注意)

the firmware update time is about 3-30 seconds, depending on the firmware size and TF card quality, the update time will be different.

(固件更新时间大概为3-30秒左右, 根据固件大小, TF卡质量不同, 更新时间也会不同)

- Do not operate the device or turn off the power supply during the firmware update. (固件更新过程中,请勿操作设备,禁止关闭电源)
- In the TF card, do not put too many files and folders. It is recommended that only the CV50- MASTER-Release\_V3\_0\_0.bin file be put into the level-1 directory of the TF card.

(TF卡中,不要放太多⽂件及⽂件夹,建议,只放CV50-MASTER-Release\_V3\_0\_0.bin⽂件到TF卡⼀ 级目录下即可)

## **CV-50-LASER-22W USB Flash drive firmware update guide**:

(CV-50-LASER-22W U盘固件更新指南)

1. Prepare a USB disk with a capacity greater than the firmware size, such as an 8G USB disk or TF card transfer, etc.

(准备一个U盘, U盘容量大于固件大小, 比如8G U盘或者TF卡转接等)

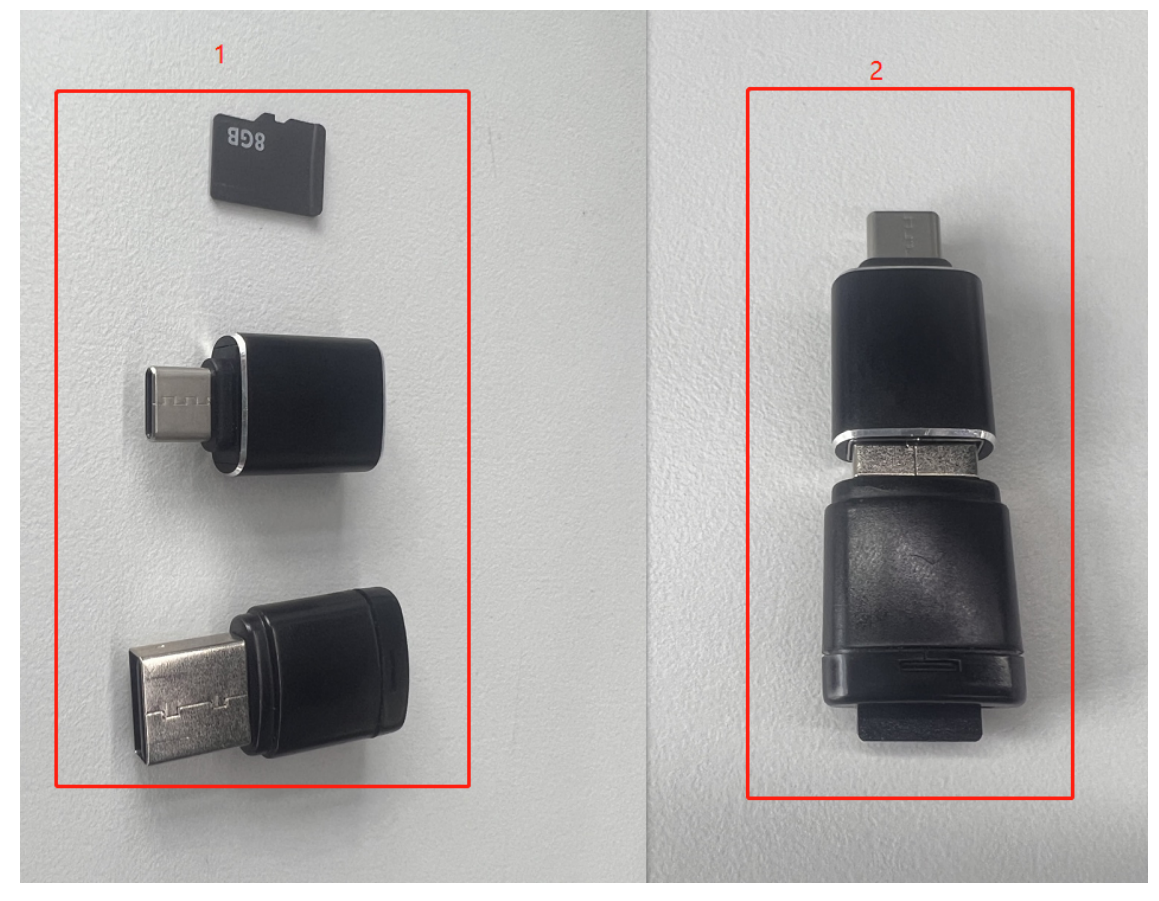

2. Place the firmware that needs to be updated (CV50-LASER-22W-Release\_V3\_0\_0.bin) on the USB drive。

(将需要更新的固件(CV50-LASER-22W-Release\_V3\_0\_0.bin)放到U盘中)

3. Insert the U disk into the type-c mouth of the laser module。

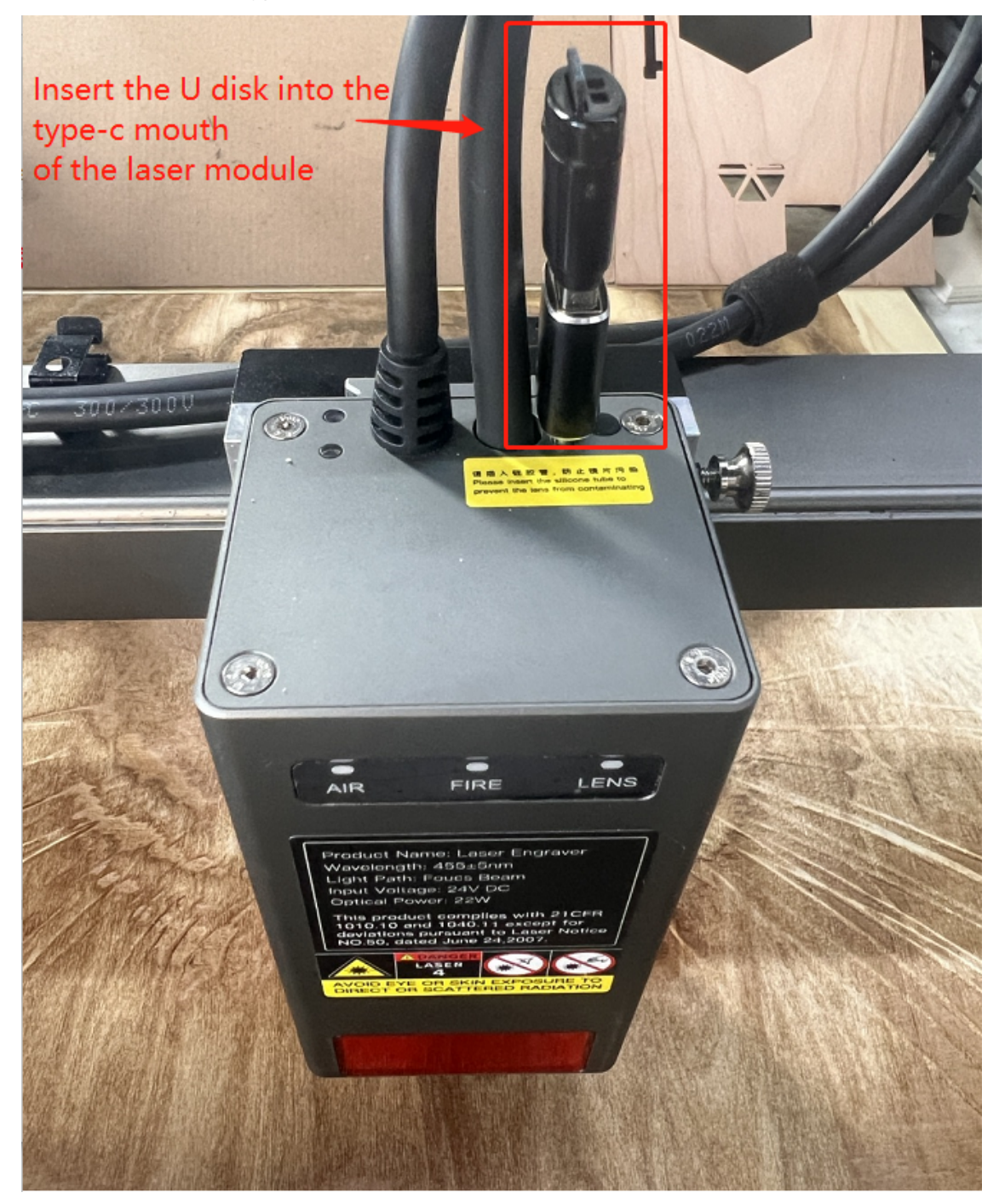

4. Restart the device。

(重启设备)

5. After waiting for about 1 to 5 seconds, the orange indicator light of the laser module circulates from left (AIR) to right (LENS), indicating that it is updating. The orange indicator light circulates and finishes the update。

(等待1-5秒左右后, 激光模组的橙色指示灯循环从左(AIR)至右(LENS)流水, 说明正在更新, 橙色指 示灯循环流水结束,更新完成)

attention:(注意)

The firmware update time is about 3-30 seconds, depending on the size of the firmware, the quality of the USB flash drive, the update time will be different。

(固件更新时间⼤概为3-30秒左右,根据固件⼤小,U盘质量不同,更新时间也会不同)

Do not operate the device during the firmware update process, and do not turn off the power!

(固件更新过程中,请勿操作设备,禁止关闭电源!)

U disk, do not put too many files and folders, it is recommended that only put CV50-LASER-22W-Release\_V3\_0\_0.bin files to the U disk directory。

(U盘中,不要放太多⽂件及⽂件夹,建议,只放CV50-LASER-22W-Release\_V3\_0\_.bin⽂件到U盘 一级目录下即可)